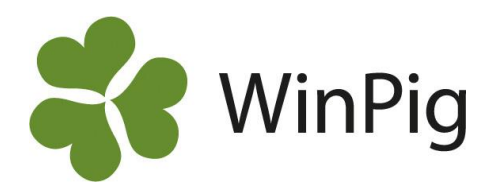

# Gruppindelning

Inställningarna för gruppindelningen görs under menyvalet Generellt → Inställningar → Grupper. Indelningen sker utifrån betäckning och kallas därför även betäckningsgrupper.

Att man utgår från betäckningen möjliggör att man kan följa en grupp ända från betäckningen och t.ex. beräkna omlöpningsprocent och grisningsprocent.

Det går att göra olika gruppinställningar som gäller för olika tidsperioder. Om man ändrar system anger man från vilket datum det nya systemet ska gälla.

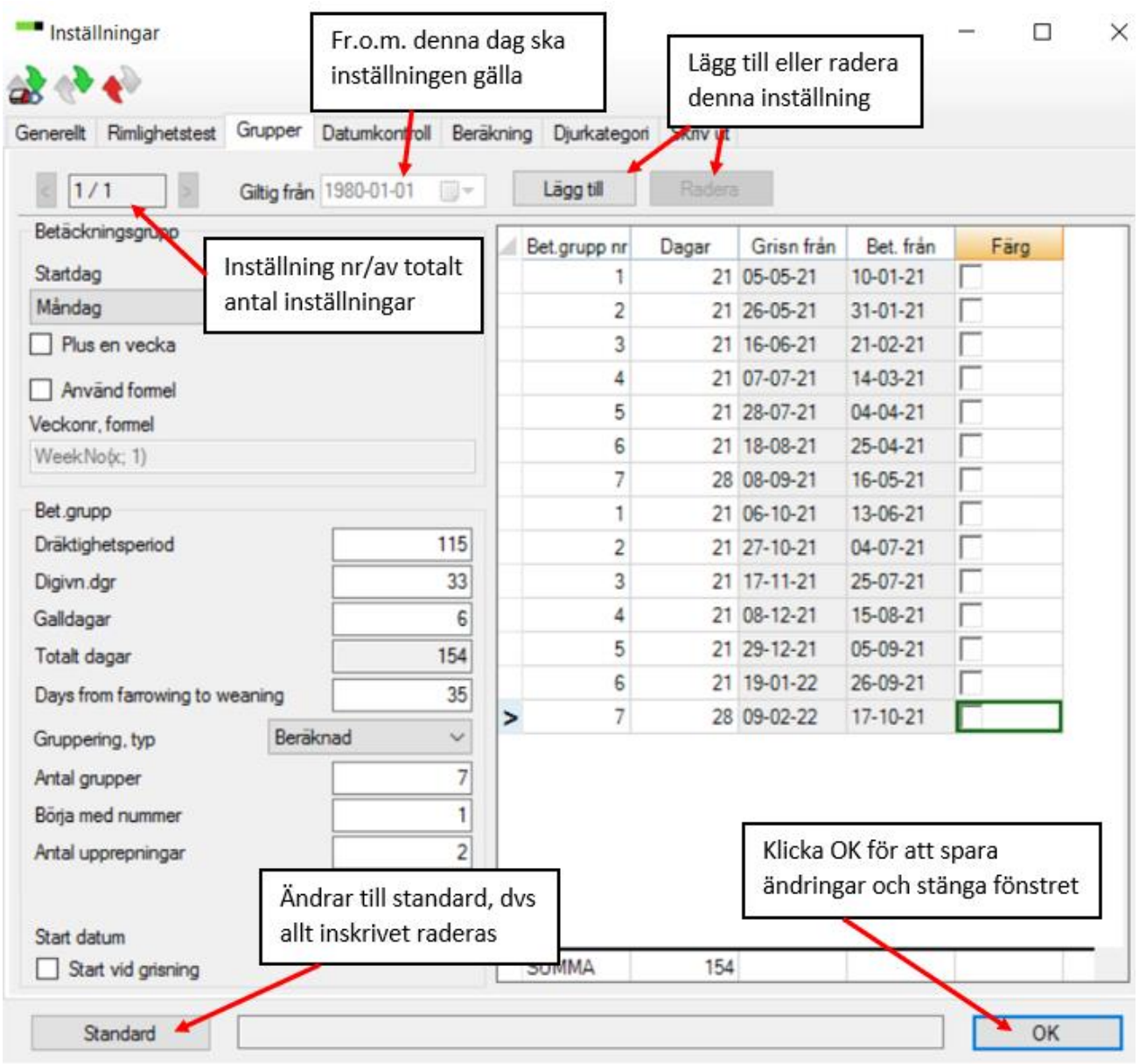

WinPig Support, Gård & Djurhälsan, Kungsängens gård, 753 23 Uppsala, 018-12 66 40 winpig@gardochdjurhalsan.se www.winpig.se

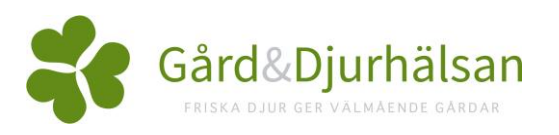

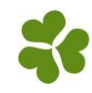

## *Inställningar – per betäckningsgrupp*

**Dräktighetsperiod:** Antal dagar i medel

**Digivn. dgr:** Antal dagar i medel

**Galldagar:** Dagarfrån avvänjning till första betäckning i medel

**Totalt dagar:** Räknas ut av programmet

**Daysfrom farrowing to weaning:** Behöverinte ändras

**Gruppering,typ:** Välj beräknad för att använda betäckningsgrupper och inte veckonummer

**Antal grupper:** Hur många grupper du har

**Börja med nummer:** Lättast att börja med grupp 1

**Antal upprepningar:** Hur många "omgångar" av gruppindelningen som ska visasi den högra avdelningen av inställningsbilden. Normalt behövs bara en upprepning. Fler kan anges om antalet dagar mellan grupper varierar från gång till gång.

**Start datum:** Vilket betäckningsdatum grupp 1 ska börja med i tabellen i högra avdelningen av inställningarna (ta t ex senaste första betäckningsdatum för grupp 1)

Beräkna: Klicka på beräkna för att programmet själv ska räkna utintervallen i den högra avdelningen. Antal dagar mellan respektive grupp kan sedan justeras manuellt.

**Start vid grisning:** Bocka för om tabellen i högra avdelningen istället ska utgå från ett grisningsdatum

Observera att oavsett om man börjar tabellen med grisningsdatum eller betäckningsdatumoch oavsett vilket Start datum man anger så gäller gruppindelningen från det datum somangivitslängst upp i "Giltig från". Tabellen i högra delen av bilden används för att kontrollera att grupperna hamnar rätt.

### *Startdag – per veckonummer*

Har man grisningar varje vecka och vill att programmetska döpa grupperna efter betäckningsveckans veckonummer kan man på inställningarna ange vilken veckodag gruppen ska starta på. *Ändra först Gruppering,typ:till: Veckonr.*

**Startdag:** Veckan startar normalt måndagar, ändra om du vill starta en annan dag.

**Plus en vecka:** Gruppen får normalt kalenderveckans nummer. Om man t.ex. valt att börja veckan med söndag kanske man vill att gruppen ska få nästa veckas nummer. Markera iså fall denna ruta.

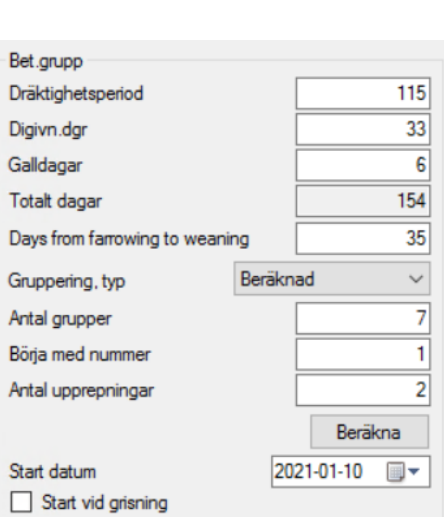

Betäckningsgrupp

Plus en vecka

Startdag Måndag

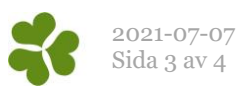

### *Exempel på inställningar*

På bilden nedan visas ett exempel med 7 grupper (3,3,3,3,3,3,4-veckors system)

- 1. Grupperingstyp = Beräknad
- 2. Antal grupper = 7
- 3. Börja med nummer = 1
- 4. Skriv in startdatum (betäckningsdatum) för den första gruppen = 2021-01-10
- 5. Klicka på Beräkna
- 6. Programmet beräknar nu ett förslag till gruppindelning
- 7. I kolumnen "Dagar" kan man nu justera antalet dagar mellan varje grupp. Se exemplet på bilden.

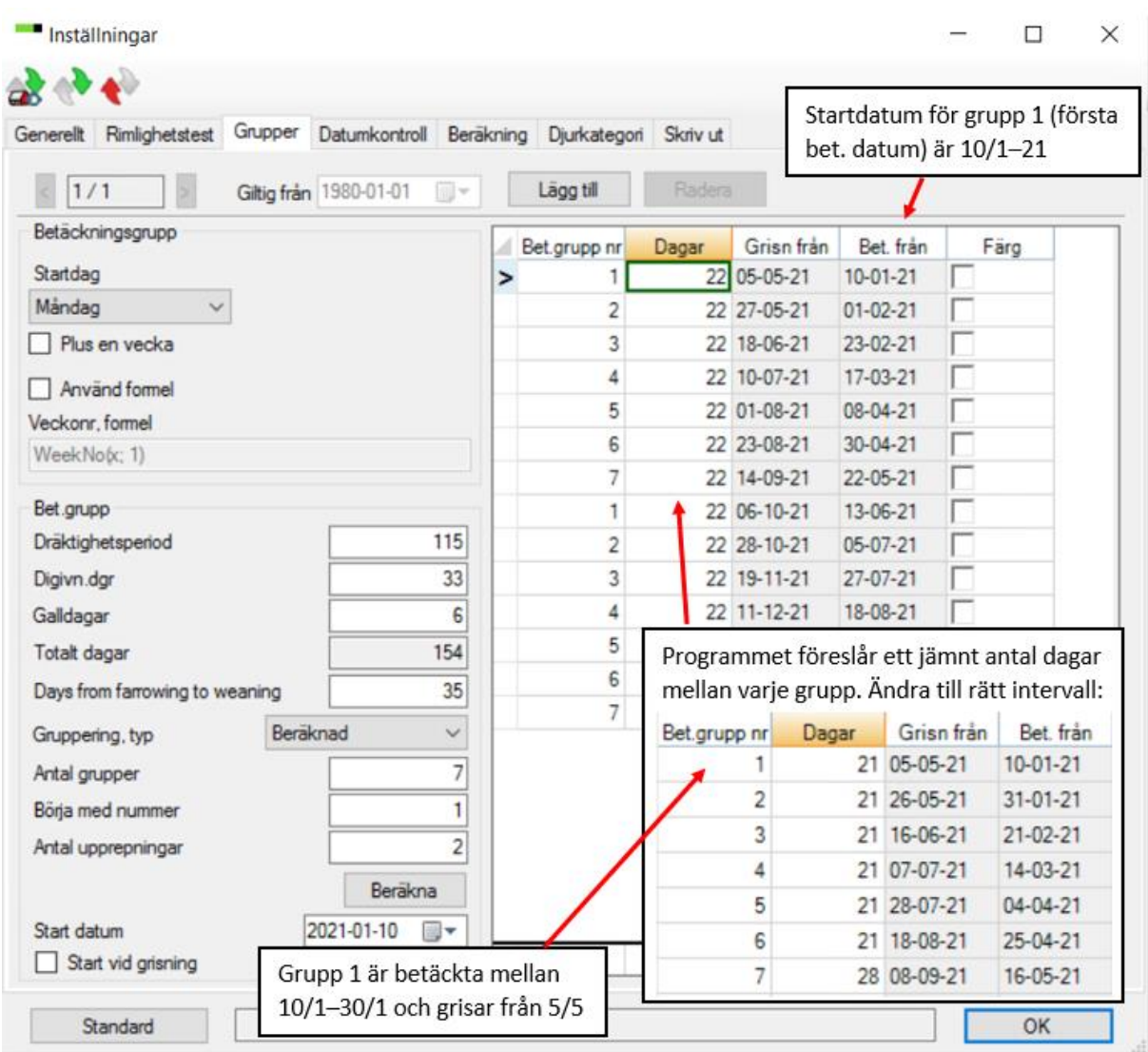

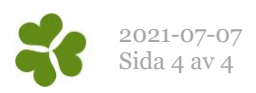

Om inte antalet dagar stämmer blir total-raden rödmarkerad och det går inte att lämna bilden. Vanligen justerar man då Dräktighetsperiod, Digivningsdagar eller Galldagar så att det stämmer.

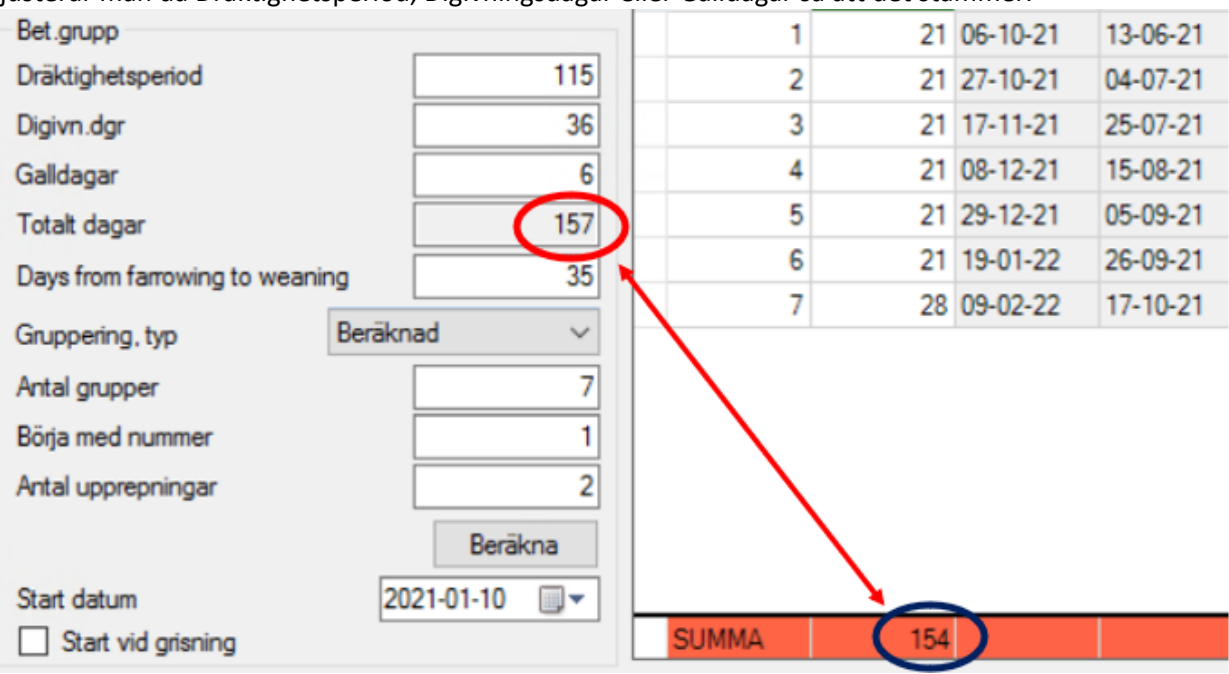

#### *Ge grupperna färger*

Man kan tilldela grupperna olika färger. Färgerna visas på suggkorten. Klicka på fyrkanten och välj färg för varje grupp:

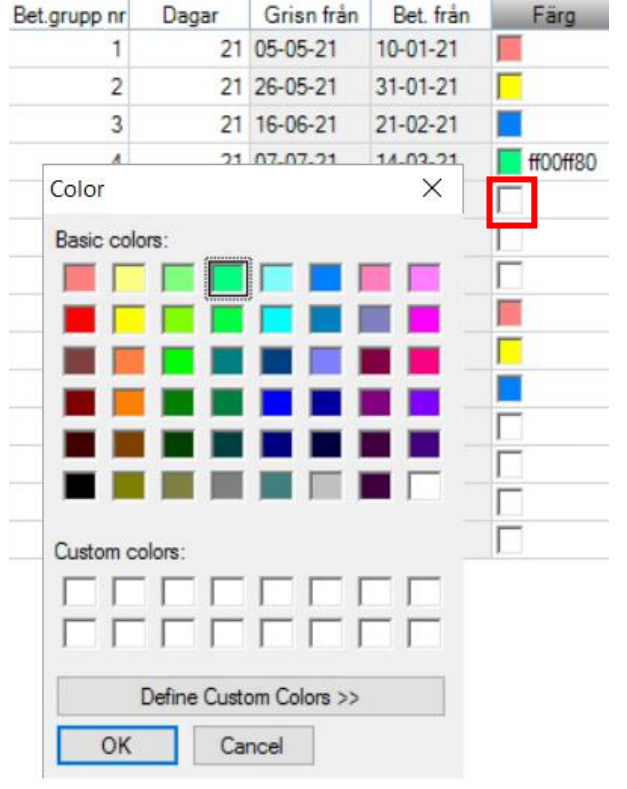

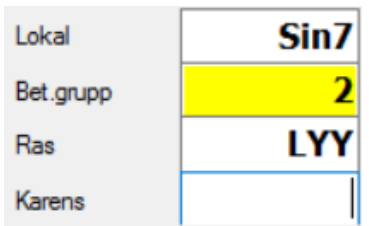

Färgen visas tillsammans med gruppnumret uppe till höger på suggkortet.